## Nová funkcia v aplikácii – Hromadné akcie

V mobilnej **aplikácii Commander APP** je možné vykonávať **akcie hromadne**. Táto funkcia vám umožní zadávať akcie pre viacero vybraných položiek naraz.

## **Príklad:**

Ak chcete spraviť zmenu režimu jázd, nie je nutné otvára každú jednu jazdu a následne spraviť zmenu režimu po jednom. Vďaka jednoduchej funkcii to zvládnete rýchlejšie. Takisto, ak chcete zadať tú istú poznámku alebo zákazku k viacerým jazdám, je to možné. Tieto akcie sa dajú robiť hromadne.

## **Ako na to?**

1. Otvorte si aplikáciu, zvoľte vozidlo a vyberte položku *Kniha jázd*.

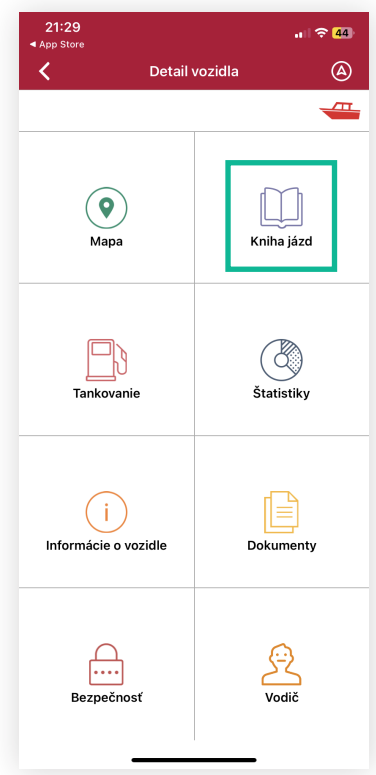

2. V hornej časti displeja – lište – sa nachádza symbol/tlačidlo  $\bigcirc$ 

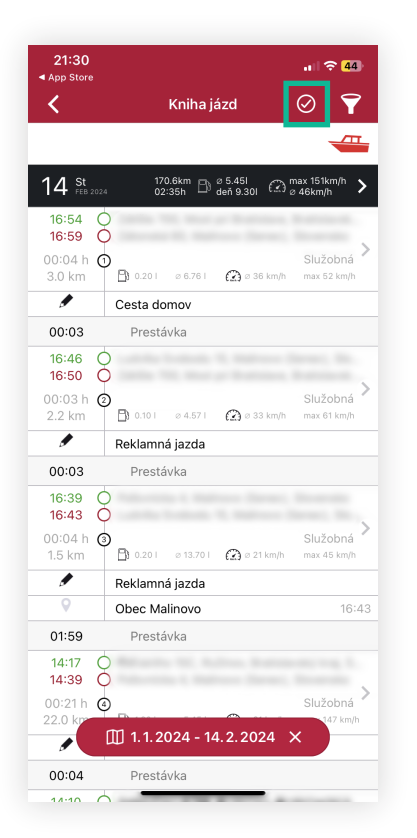

- 3. Po kliknutí na symbol vám Kniha jázd umožní spraviť ľubovoľný výber. Vo vybraných jazdách vám následne systém dá možnosť urobiť hromadnú akciu.
- 4. Stlačte tlačidlo *Akcie nad jazdami* a zvoľte si akciu, ktorú chcete vykonať. Na výber máte z troch možností: Poznámky, Režim jazdy, Zákazky. Následne zadajte požadované úpravy a uložte.

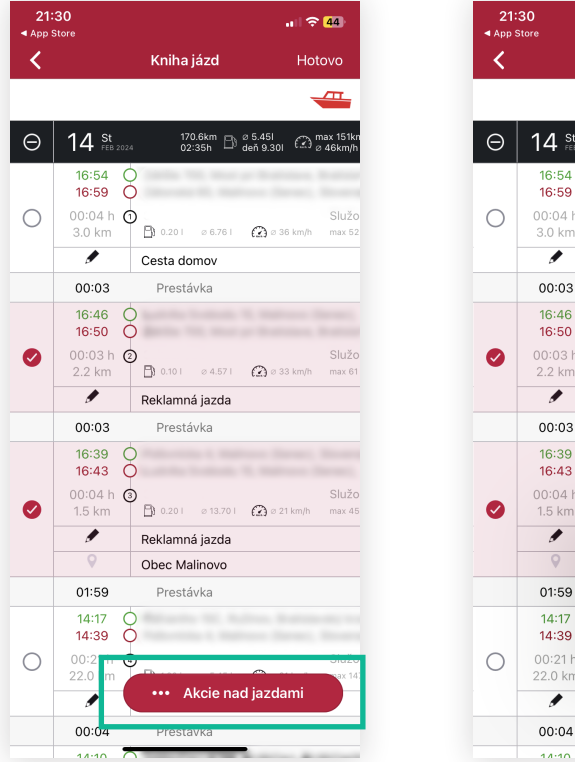

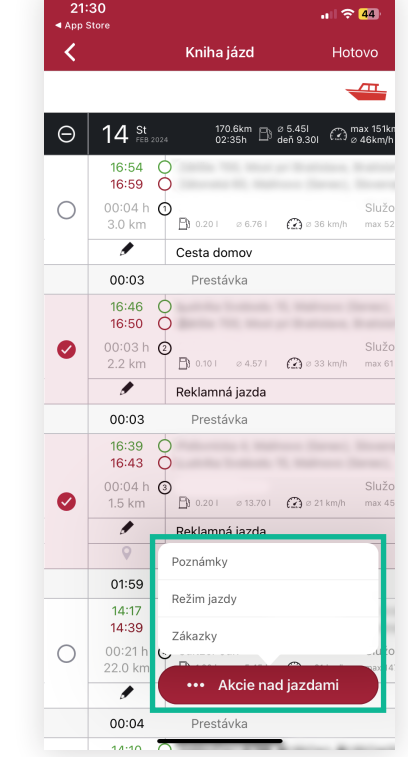

5. Hotovo. Ku všetkým označeným jazdám bola automaticky priradená zvolená akcia.

## **Poznámka:**

Aplikácia je **prístupná zadarmo** v aplikačných obchodoch Google Play a Apple Store. Funkcia je prístupná pre **aktuálne operačné systémy** ANDROID – 3.11.0/185 a iOS – 4.8.0 Do aplikácie sa používateľ **prihlasuje rovnakými údajmi** ako do systému v počítači. Pre výber hromadných akcií a tvorbu zmien je potrebné mať **udelené oprávnenie**.